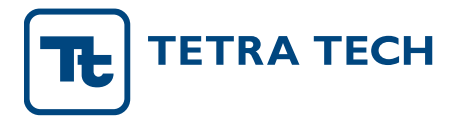

MEMO

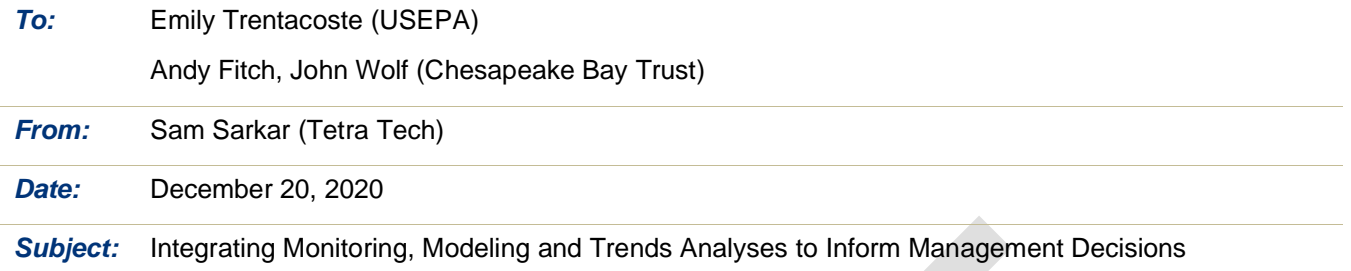

## **1.0 Introduction**

Pursuant to tasks 2 and 3 of the Scope of Work (SOW), this memorandum describes the online application architecture developed using ArcGIS Online and associated geospatial data and sources. An instructional video depicting the functionality of the web-based application is also provided.

## **2.0 Program Architecture and Data Sources**

The application is built using off-the-shelf ArcGIS Online products. The user-facing application is an ESRI StoryMap titled "Chesapeake Bay Data Explorer". The StoryMap incorporates two WebApps - webappwatersheds and webapp-political that form the two tabs "Explore by Watershed Boundary" and "Explore by Political Boundary", respectively, in the StoryMap. Each WebApp enables a user to interact with several feature and tile layers including visualization as maps, summarizing data using charts, download of spatial data by watershed (HUC8 and land river segment), county and state boundaries.

he data sources used in the development of the StoryMap and WebApps are summarized in [Table 1](#page-0-0) below. The data were provided to Tt by the Chesapeake Bay Trust.

<span id="page-0-0"></span>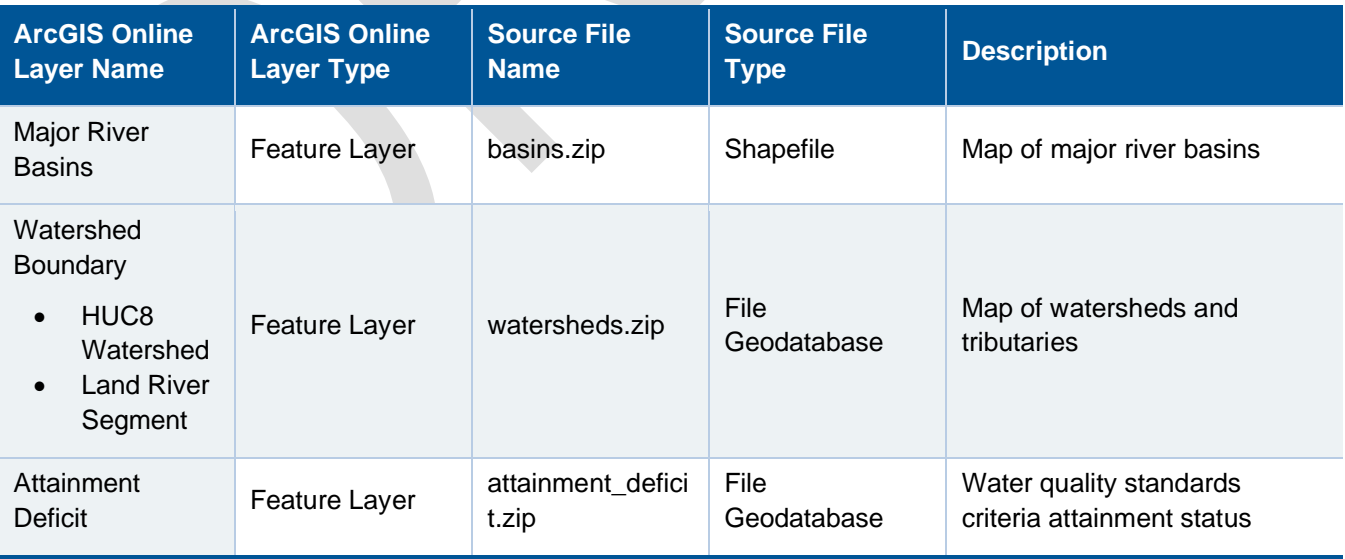

Table 1. Data used in the development of the ArcGIS online applications

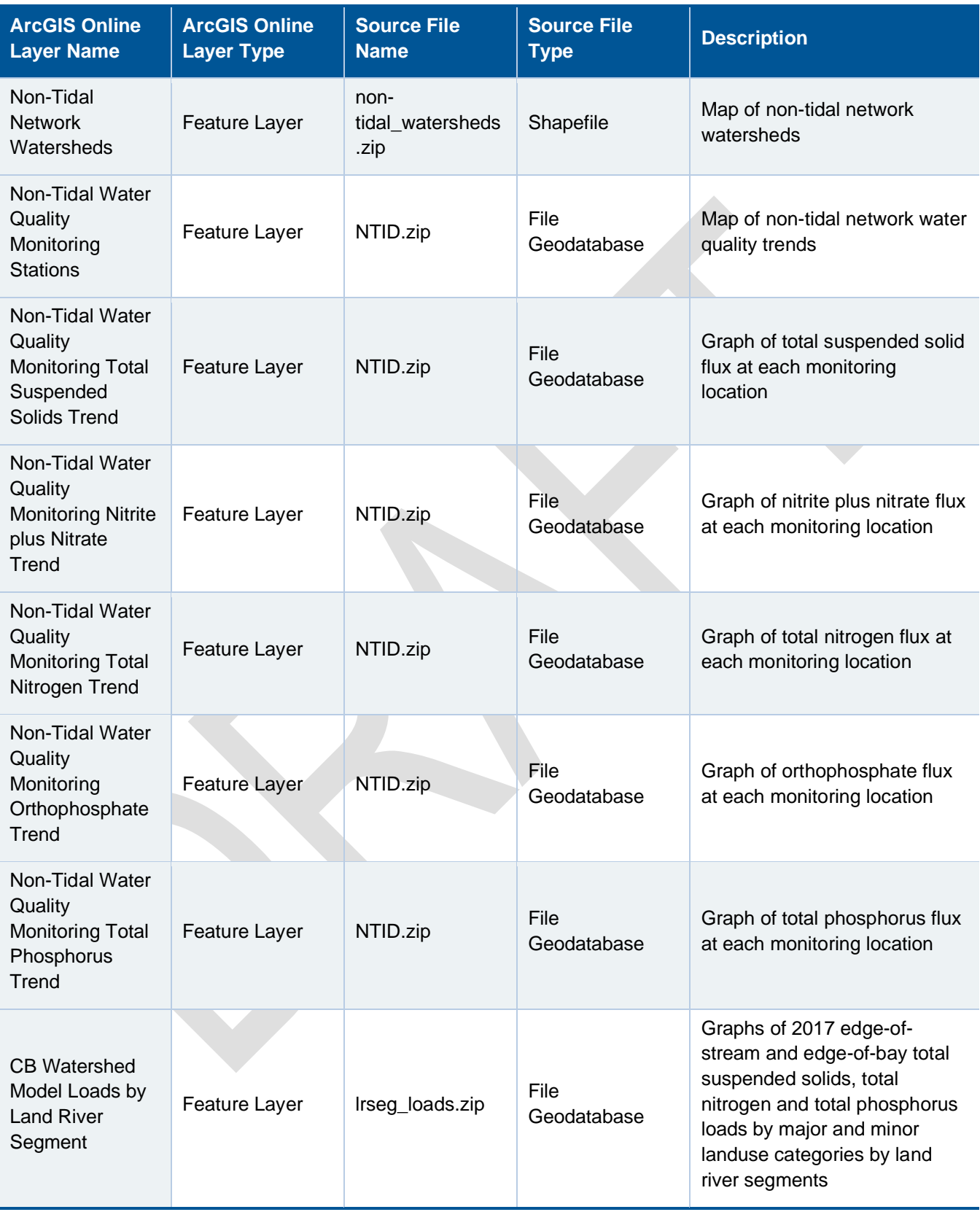

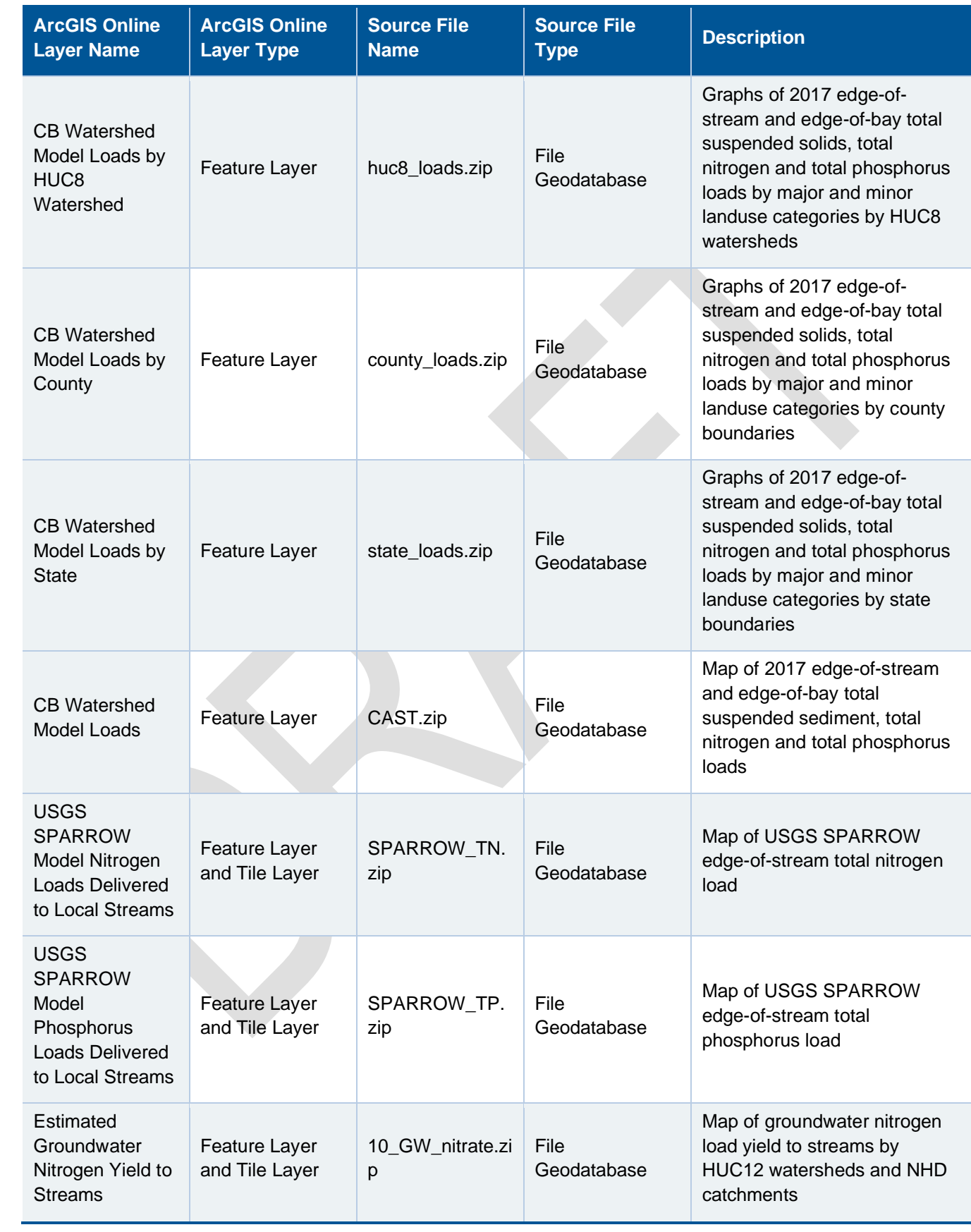

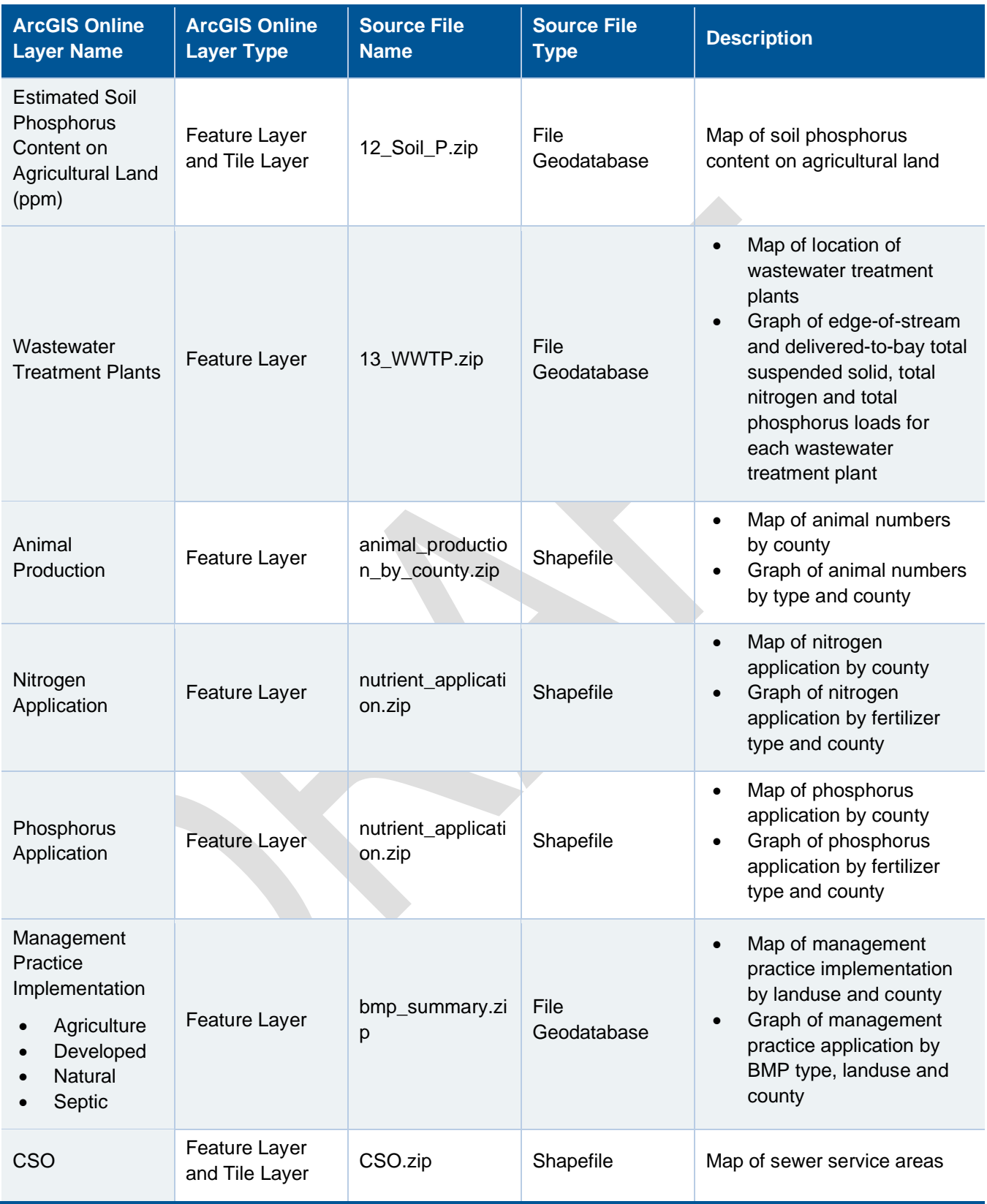

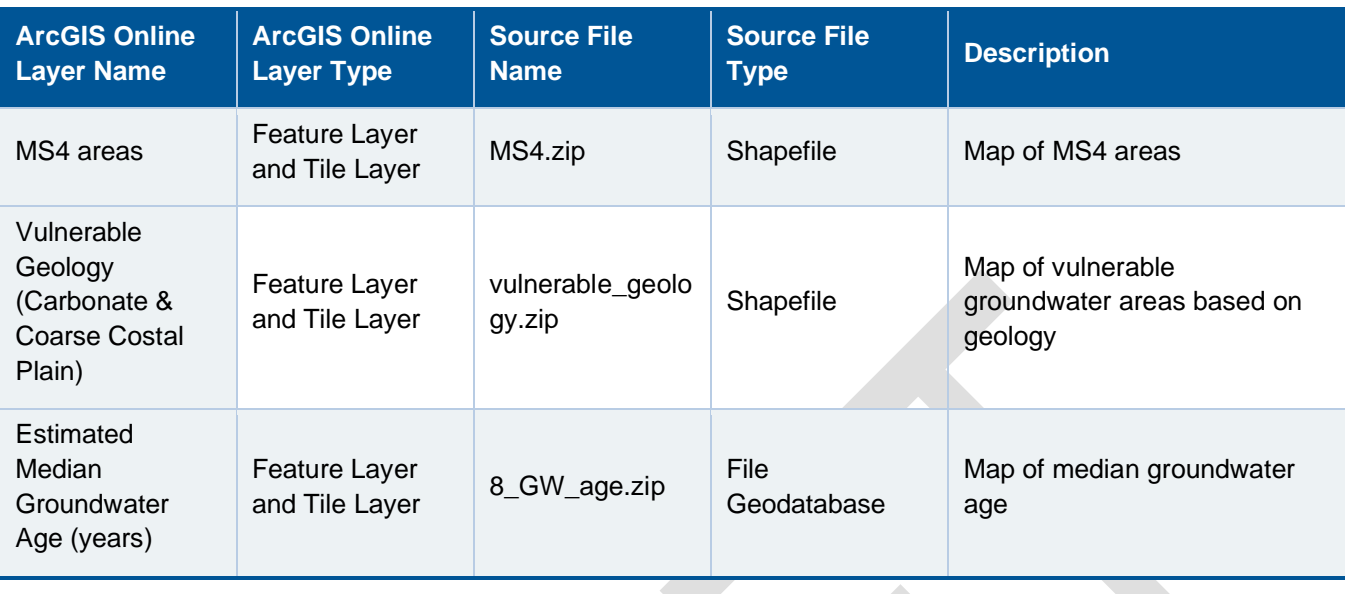

## **3.0 Case Studies**

Two instructional videos/case studies are provided as mp4 videos.

- 1. Explore by Watershed Boundary Explore\_by\_Watershed\_Boundary.mp4
- 2. Explore by Political Boundary Explore\_by\_Political\_Boundary.mp4